## **Subscribe to Text/SMS Emergency and Weather Notification**

## **Employees who are also parents** follow these directions:

- 1) Login to **Family [Access](https://skyward.iscorp.com/scripts/wsisa.dll/WService=wsedupulaskiwi/fwemnu01.w)**
- 2) Add/update your notifications click here for [directions](https://www.pulaskischools.org/alerts/directions).

## **Employees:**

- 1) Login to [Employee Access](https://business.pulaskischools.org/scripts/wsisa.dll/WService%3DwsFin/seplog01.w)
- 2) Click Employee Information
- 3) Click Personal Information
- 4) Update phone numbers:
	- a) Add home phone numbers and mobile device numbers.
	- b) List all of the mobile devices that you wish to receive text/SMS notifications on. \* Standard text message rates apply

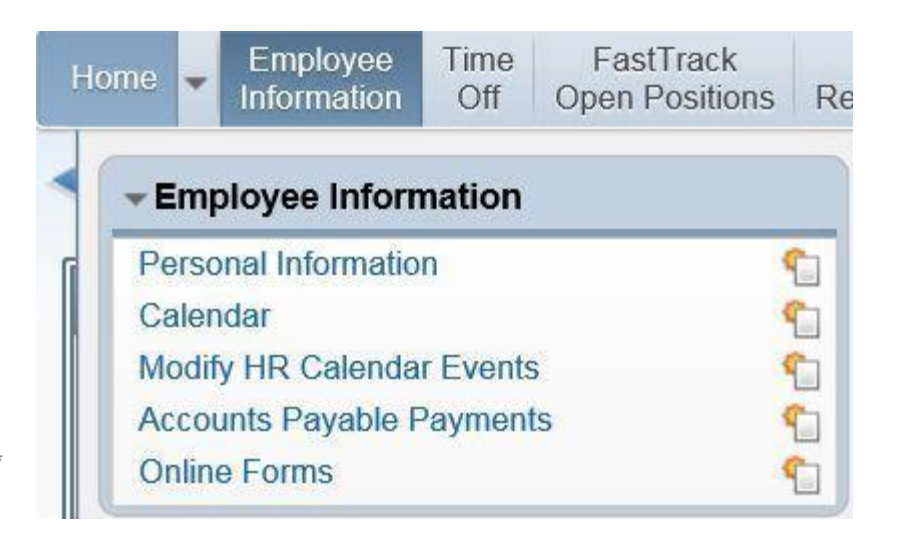

5) If the number has never received

text messages from the school district an opt-in message will be sent to the phone at 10:00 the day after the number is added. The opt in message will be: "Pulaski Schools alerts. Reply Y 2 confirm, Help 4 info. Msg&data rates may apply. Msg Freq varies. school messenger.com" Please reply with a Y to confirm. Type the word YES to 67587

6) These numbers can be changed/updated at any time by logging back into employee access. These numbers are updated nightly. (You only receive the opt-in message once)

If you have previously opted out of text messages from the district but would like to opt back in, text the word "YES" to 67587

If your mobile number was already in Skyward Employee access and you did not receive a text message or you want to verify you are set to receive messages, send a message to 67587 with the text YES from the mobile phone that you would like to receive messages. You will receive this message back: "You're registered 4 School Messenger Notifications. Reply STOP to cancel, HELP for help.